## ピタっと簡単!帳票印刷 ありそうで無かった! シンプル機能&シンプル操作の送り状管理ソフト ひたちょ 貴社の帳票印刷をピタっと簡単に!

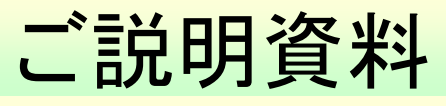

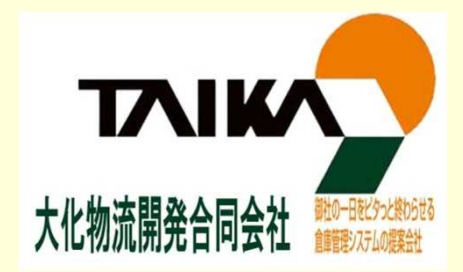

 $\bullet$ 

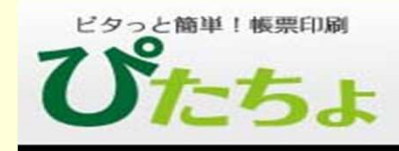

# 1. ピタッと簡単!帳票印刷「ぴたちょ」のご紹介

- 送り状、請求書、健康診断結果DMなど、定形用紙への大量印刷している
- ✔ 自分で、定形用紙にあわせて印刷設定をしたい
- ✔ 簡単で分かりやすい印刷画面がほしい
- **✓ 入出庫システムの開発を行っているが、開発工数削減の為、印刷機能を簡単**<br>- に作りたい に作りたい
- ✔ 送り状データの作成は既存システムで行っているので、印字だけ行えるツール<br>- が多いい が欲しい
- ✔【3PL事業様】 寄託元への報告データから、送り状の印字を行ないたい<br>→
- セキュリティを考えると、基幹システムのデータベースに接続を行いたくない

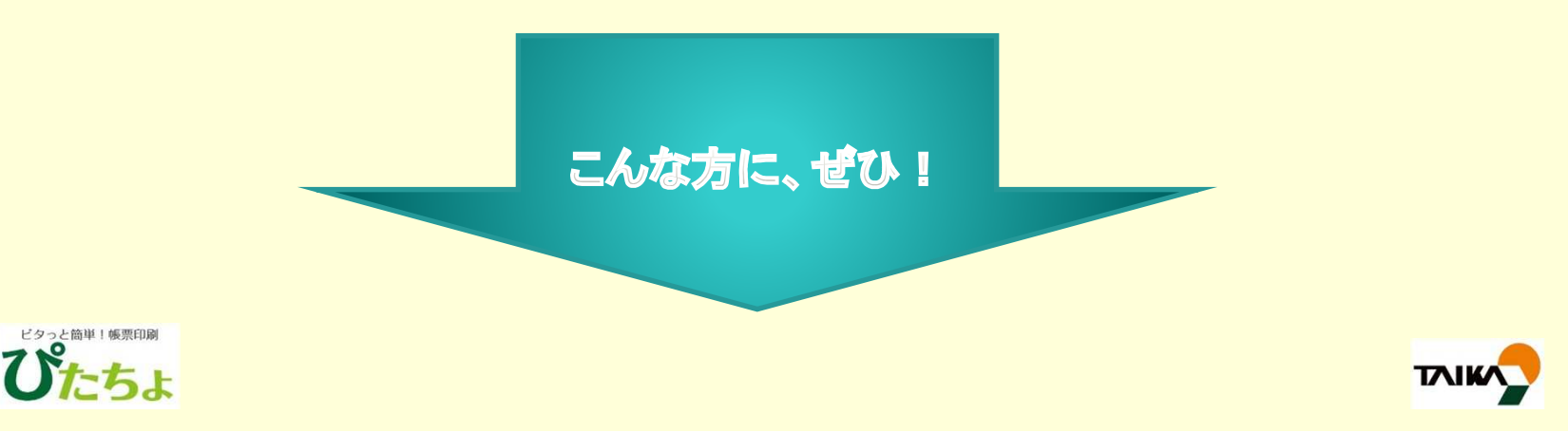

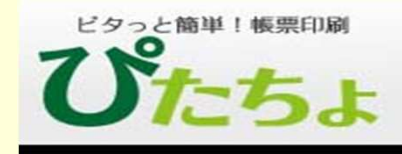

# 1. ピタッと簡単!帳票印刷「ぴたちょ」のご紹介

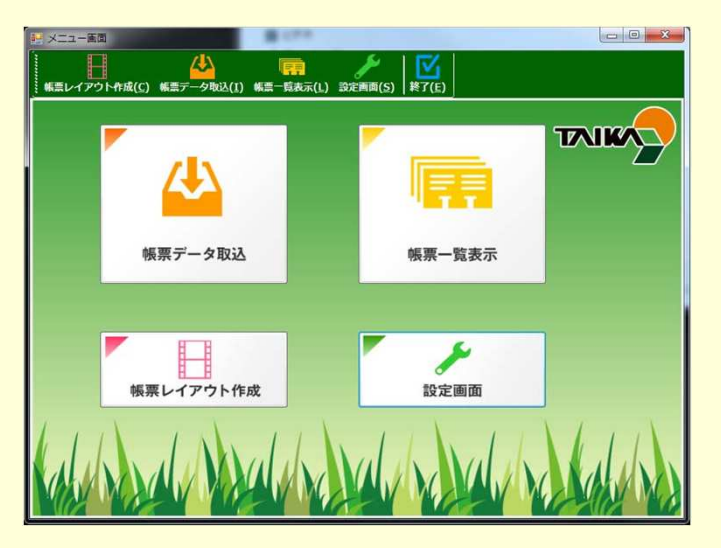

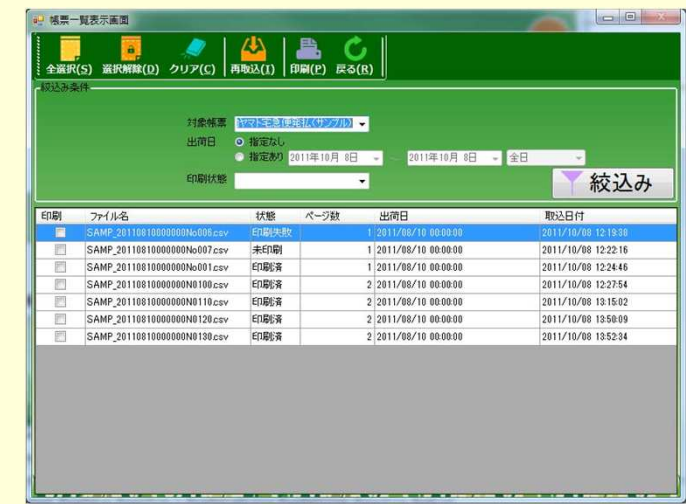

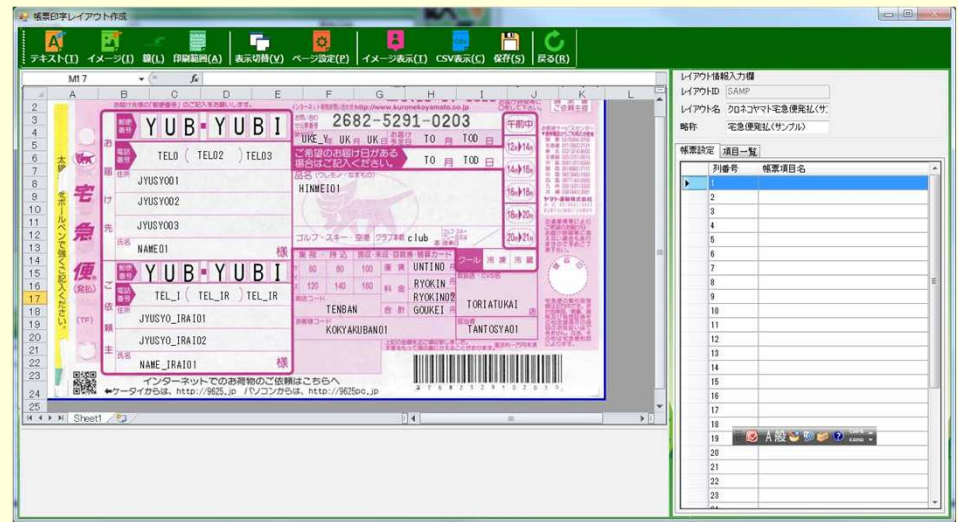

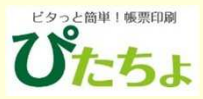

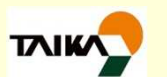

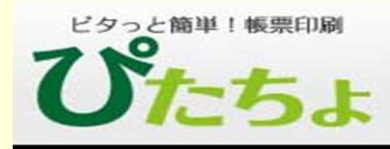

2.「ぴたちょ」とは?

CSVデータの内容を、各種フォーマットに合わせて印刷を行うソフトウェアです。各種フォーマットに対して印刷する位置など設定し、印刷画面にて連続印字を行う事ができます。

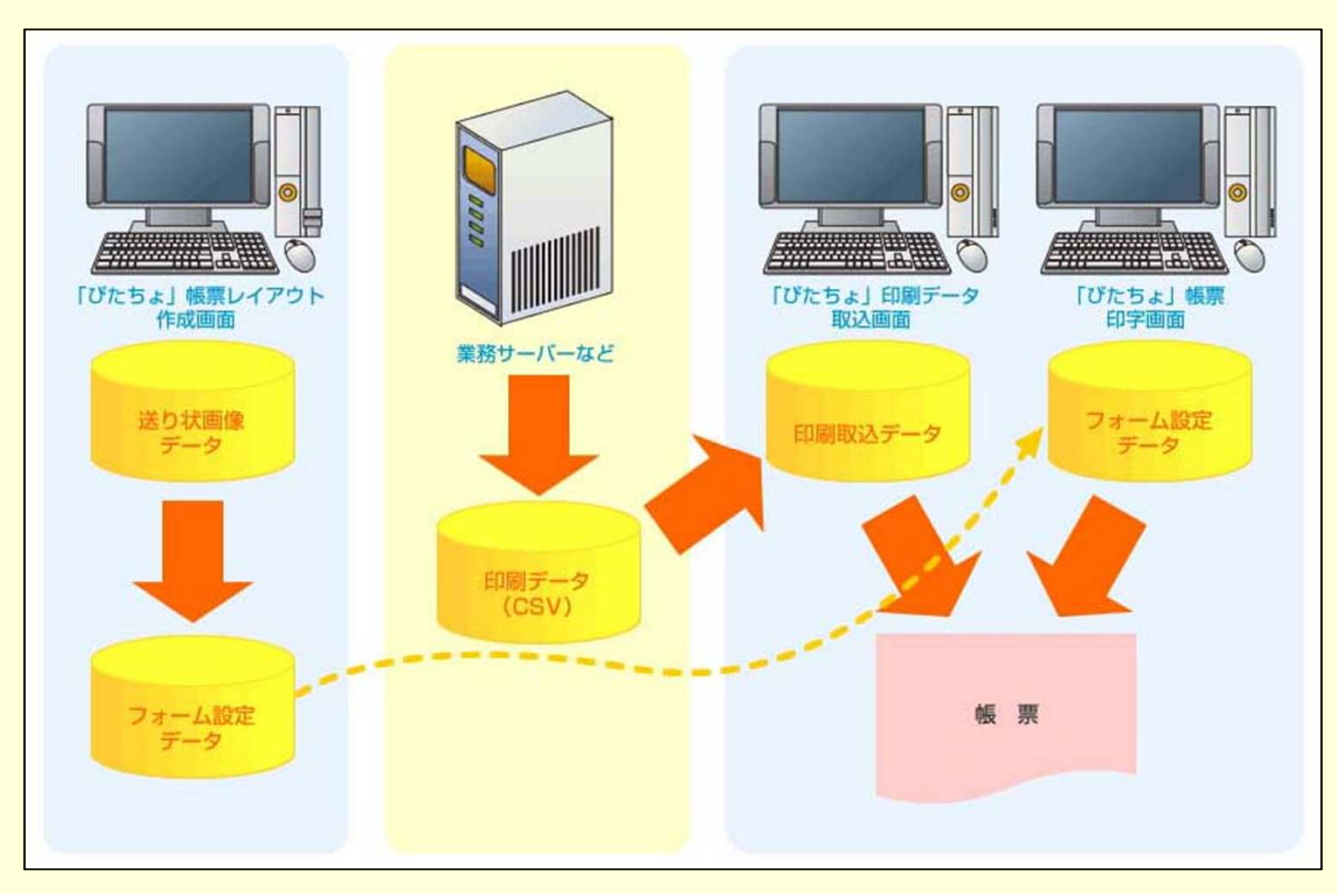

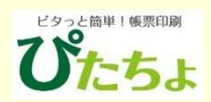

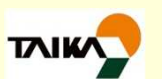

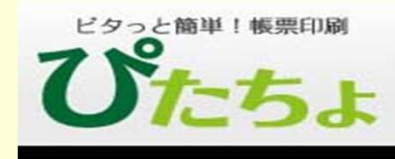

### 取り込んだ定型フォームの画像に、印字位置を設定します。この操作は、STEP1 定型フォーム毎に1度行うだけです。

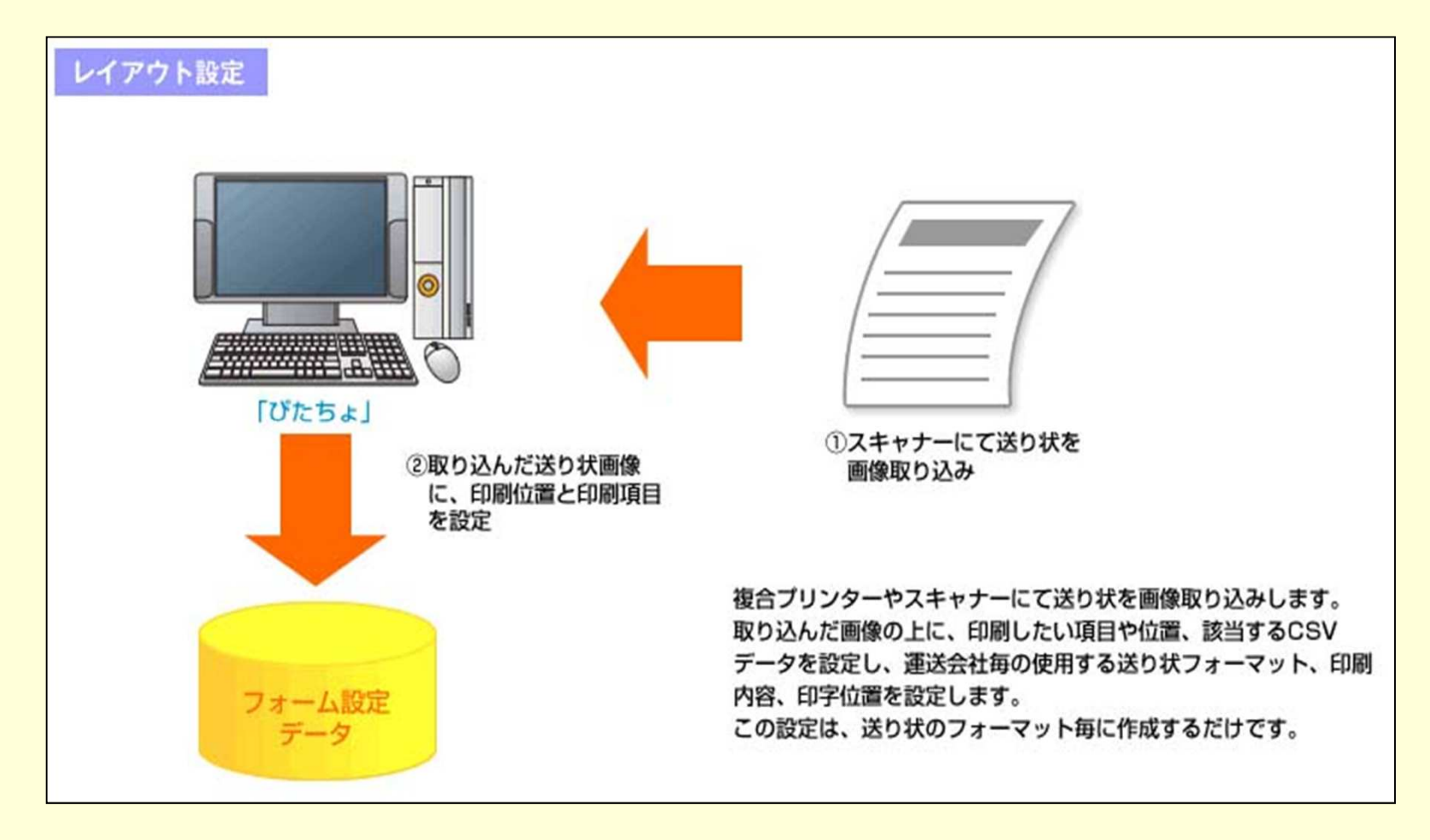

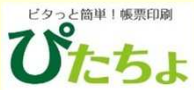

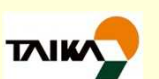

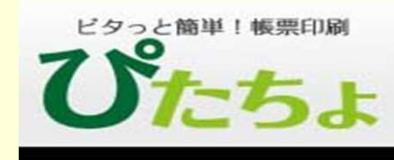

メニュー画面の「帳票データ取込」を押します。これで、設定画面にて指STEP2 定したルールで、CSVデータの取り込みが行われます。

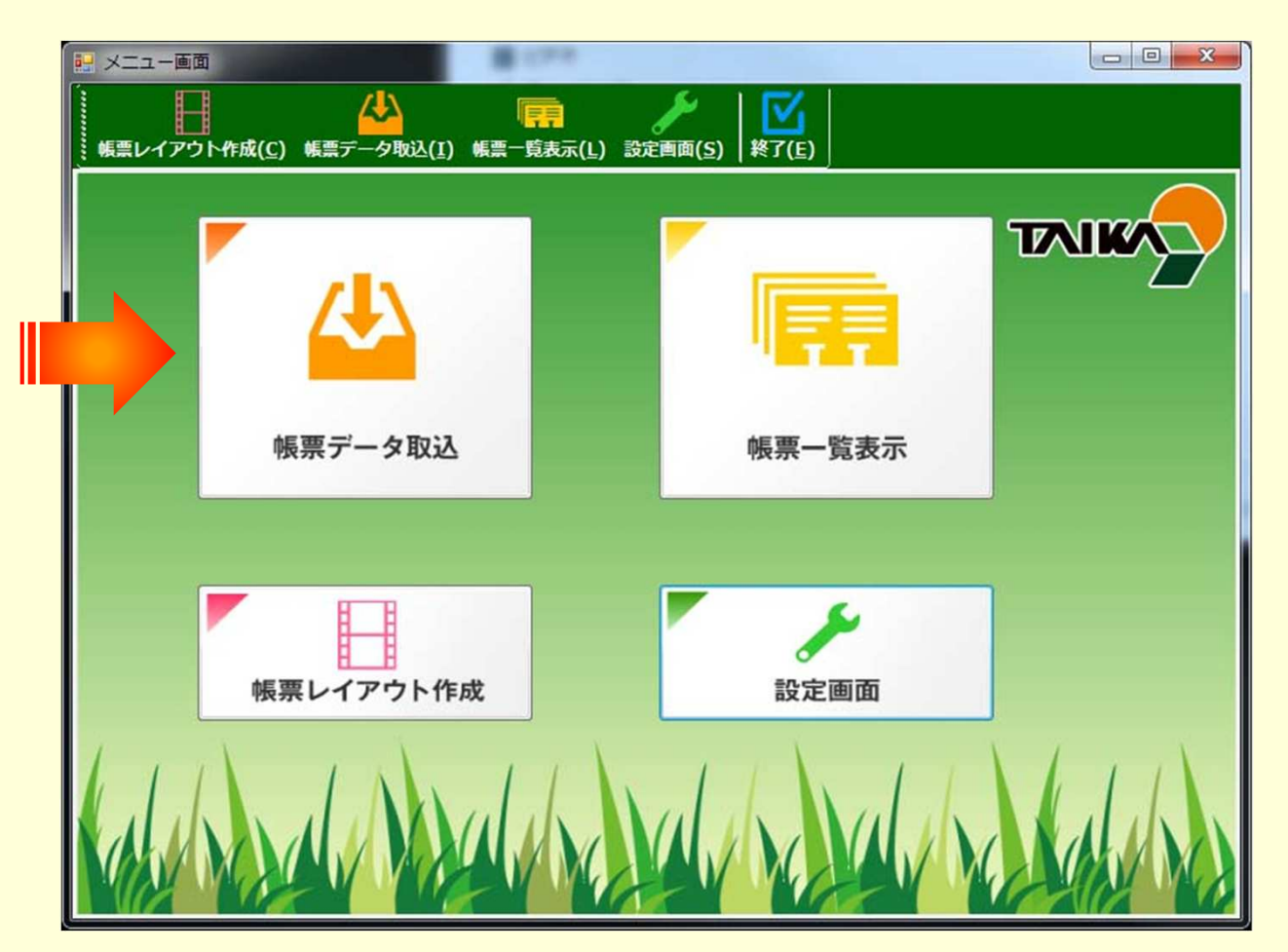

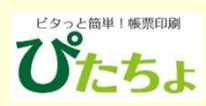

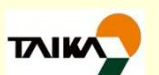

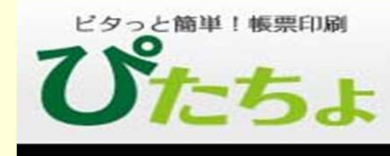

STEP3

「帳票一覧表示」画面に、取り込んだデータが一覧表示されます。条件 を指定絞り込みを行う事で、印字したい対象を選ぶことができます。対 象を選び、印刷ボタンを押せば、印刷開始です。

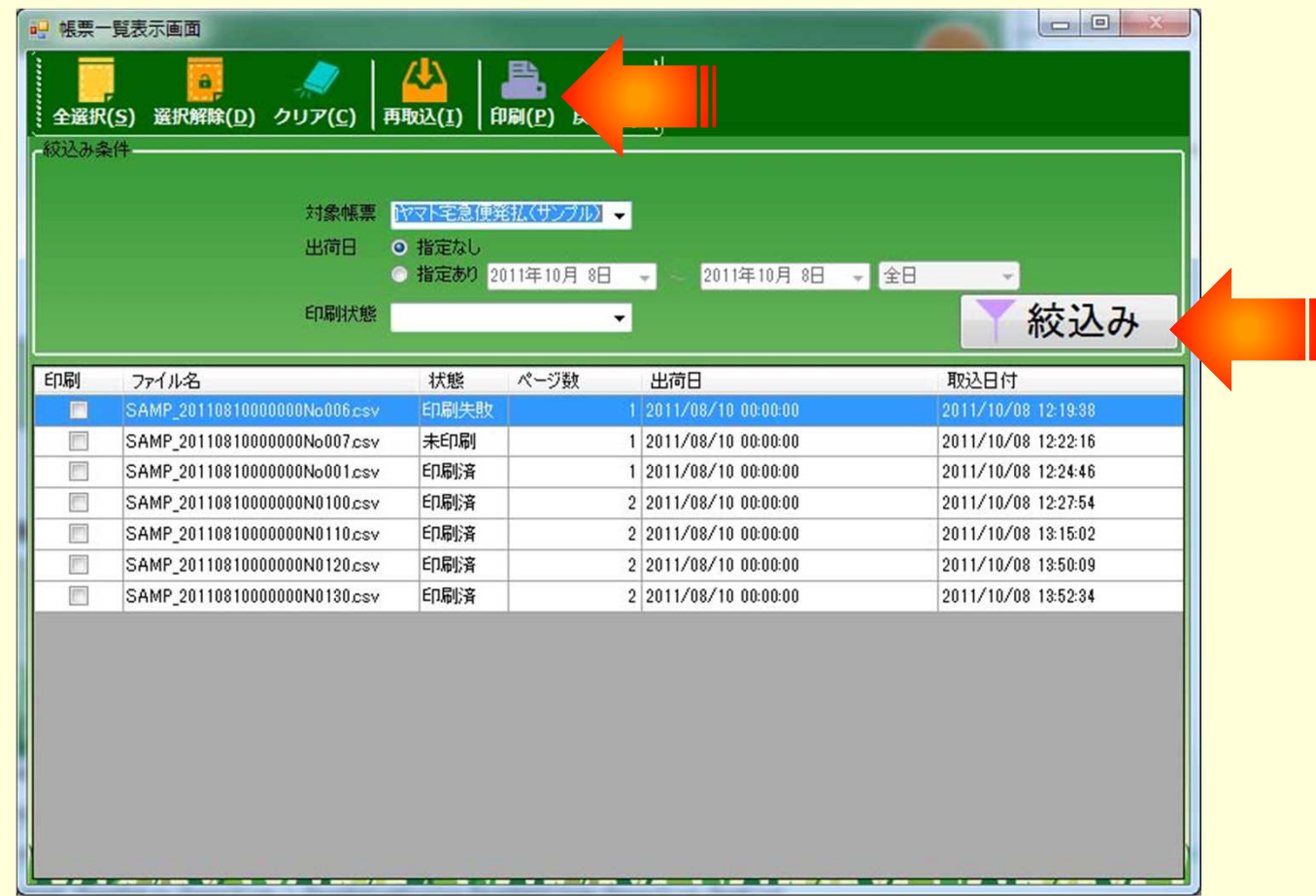

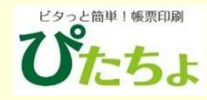

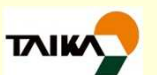

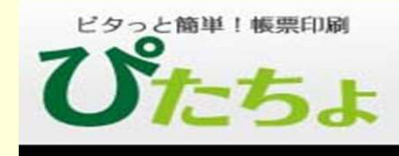

#### STEP4 されます。Microsoft Excel  $\mathbf{Z}$  $\frac{1}{3}$ 印刷ブレビュー  $\triangle$  (?)  $\sqrt{P}$ △次のページ 偏  $\mathbf{x}$ △前のページ 印刷  $\mathcal{N}-\mathcal{Z}$  $\vec{X}-\vec{A}$ 印刷プレビュー □ 余白の表示 設定 を閉じる  $X - I_2$ 九ピュー 235 6600 2011 12 3 11 10 90 6654 3323 11 15 大阪府大阪市あいうえお 食料品あいうえおかきくけこさしすせそあ **「かけ品」のワックのからへんともしろ」と** 南港町230たちつて  $ATCEJb$  SF30 1-22 8888 鎌倉 大衆さんさ 123456 222 3775 234567 60 4456 2231 345678 梅田北南東 999999 456789 京都府京都市ああ USER00012345 担当者あい あいうえお町3丁目2番地 うえお 山田 XX男まみむ **BA般智弱多 ? Kana :** 印刷プレビュー:1/2ページ | 拡大 10% (一)

印刷プレビュー画面が表示されます。印刷ボタンを押せば、印刷が開始

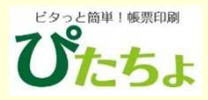

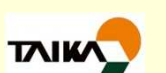

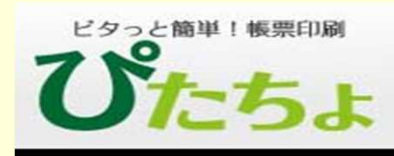

# 4.「ぴたちょ」の機能

「ぴたちょ」では以下の機能を実現しています。

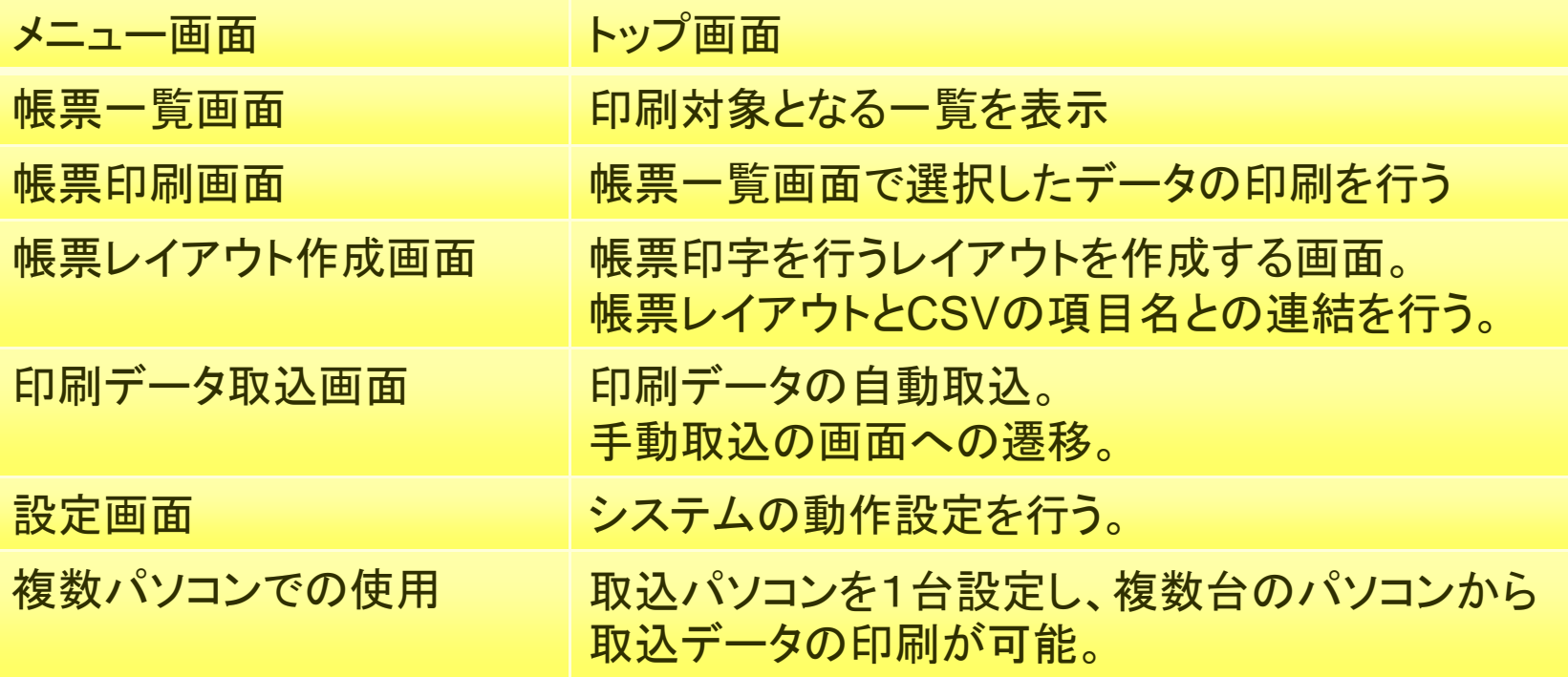

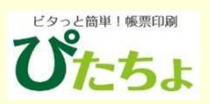

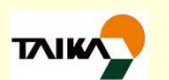

5.「ぴたちょ」に同梱している送り状

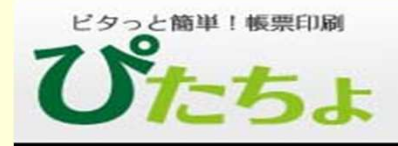

送り状の印刷にて使用する場合、以下の運送会社送り状が同梱されています。

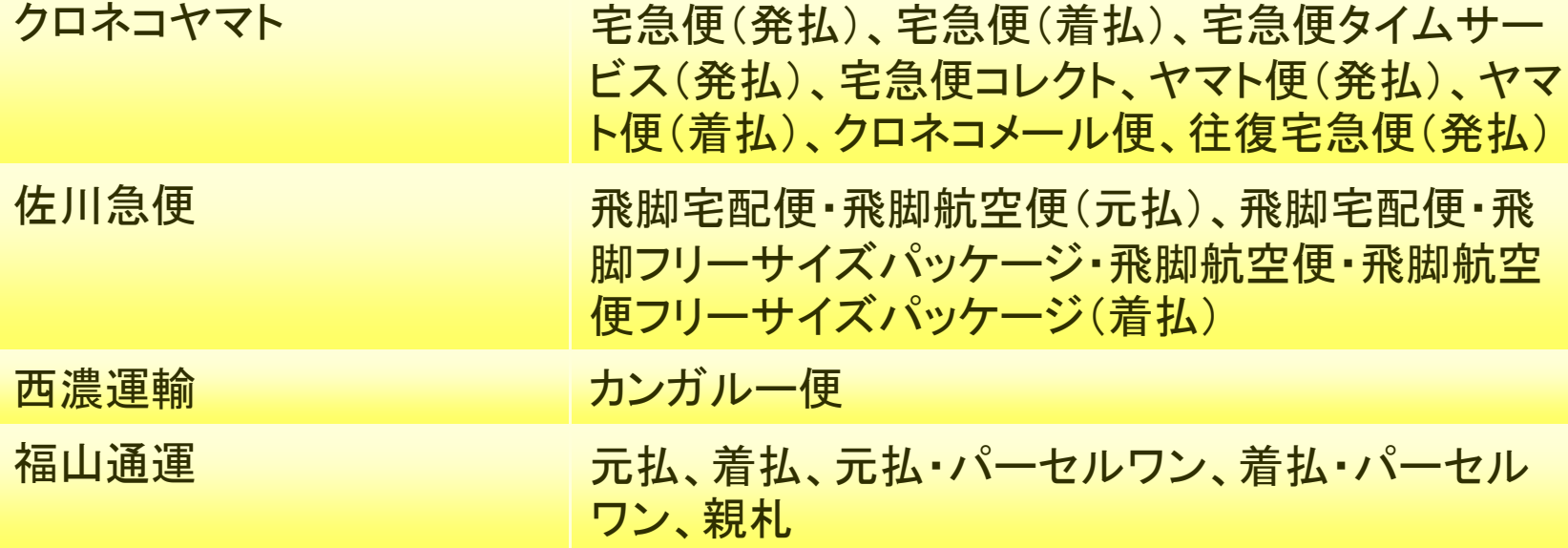

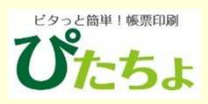

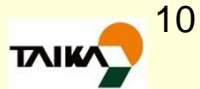

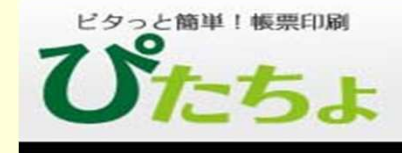

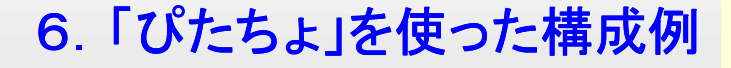

### 既存システムからCSVデータを取り込んで、「ぴたちょ」で印刷。

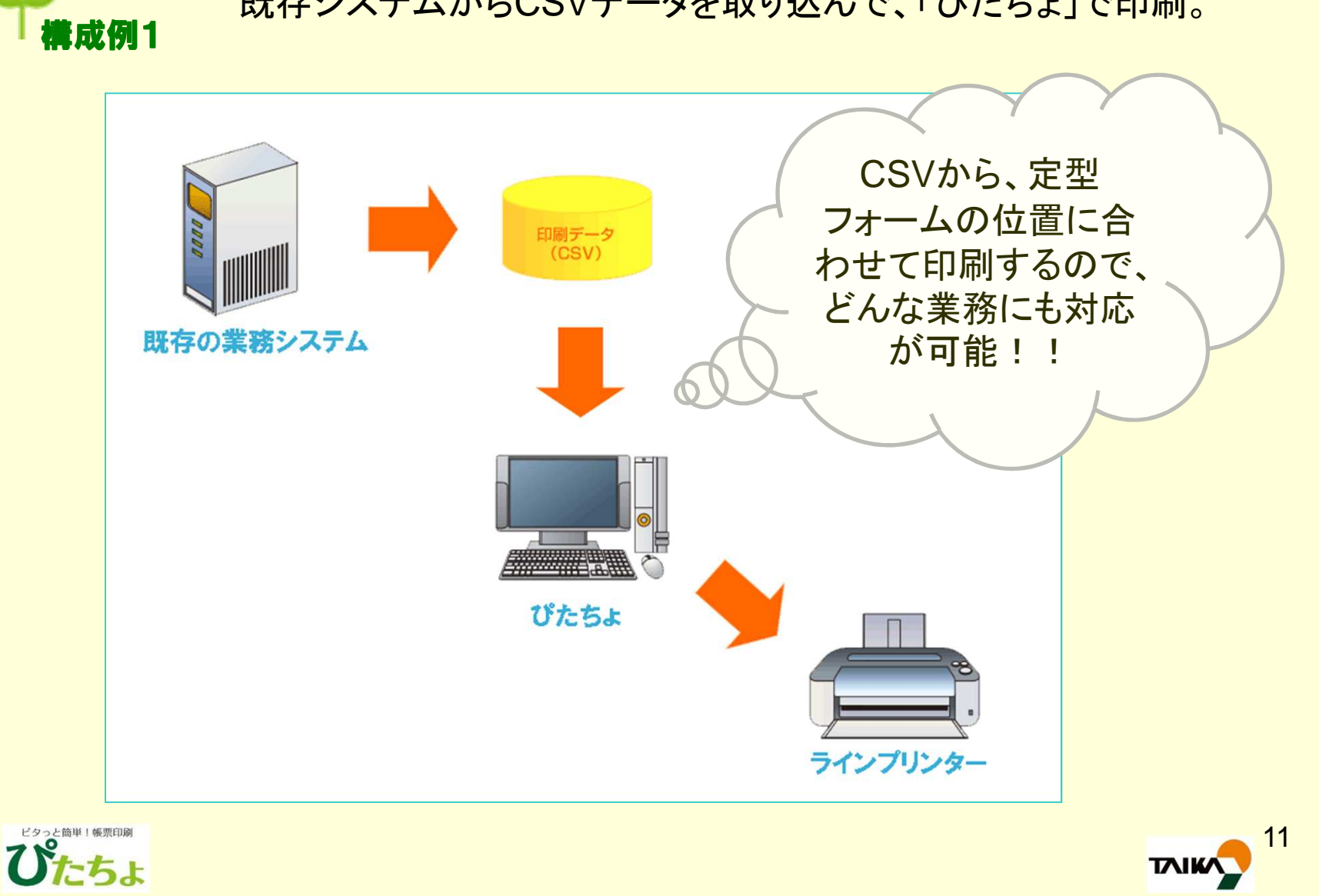

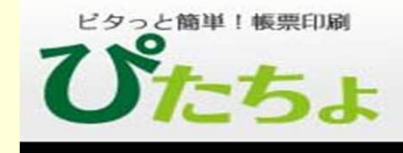

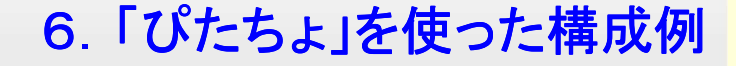

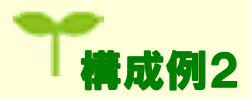

## ハンディターミナルからCSVデータを取り込んで、「ぴたちょ」で印刷。

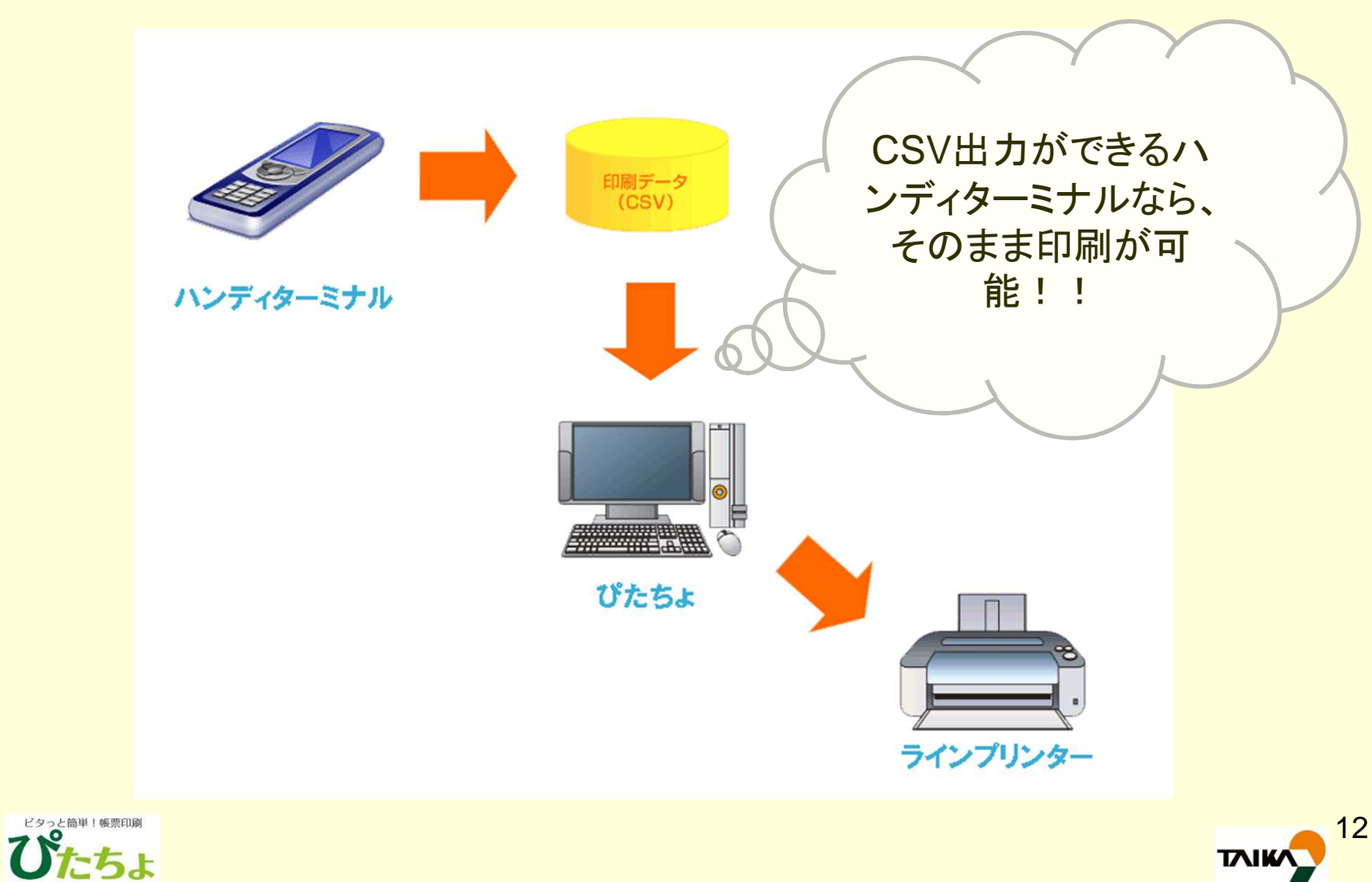

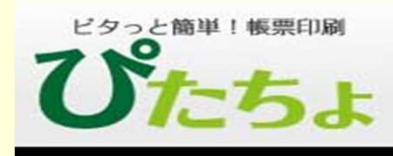

# 7.「ぴたちょ」の動作スペック

### 1)推奨動作スペック

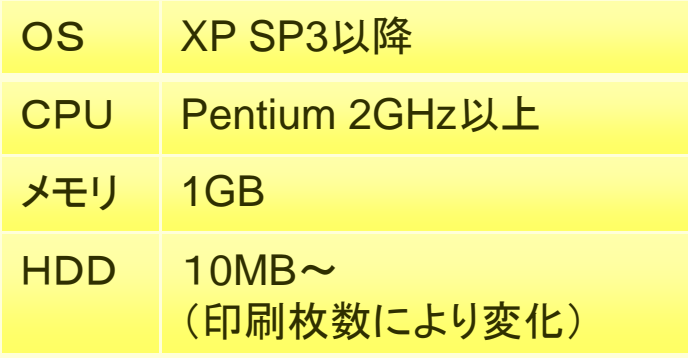

### 2)最低動作スペック

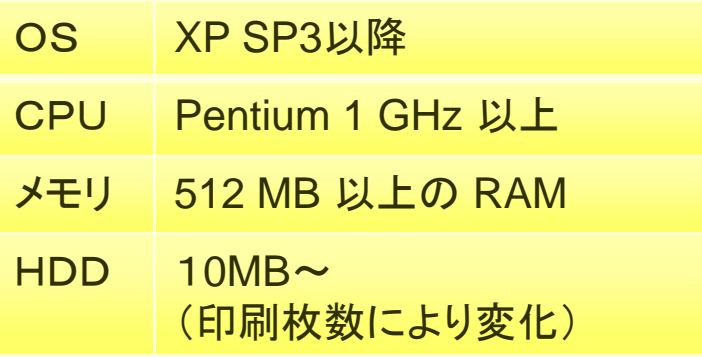

### 3)必要ソフトウェア

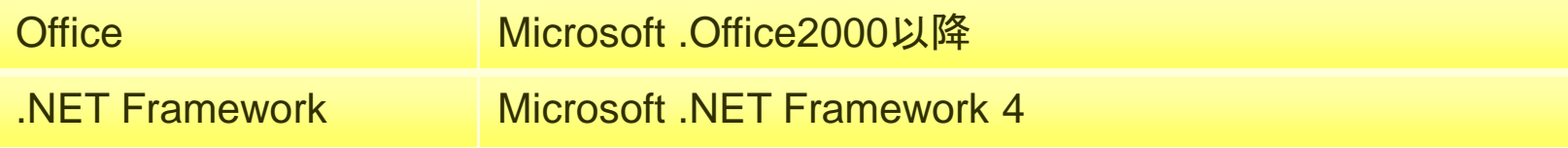

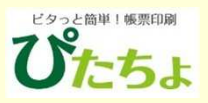

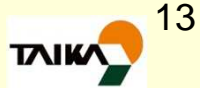

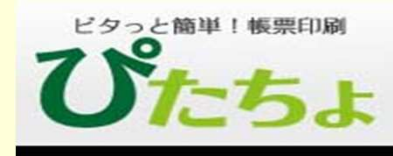

8.「ぴたちょ」のご購入

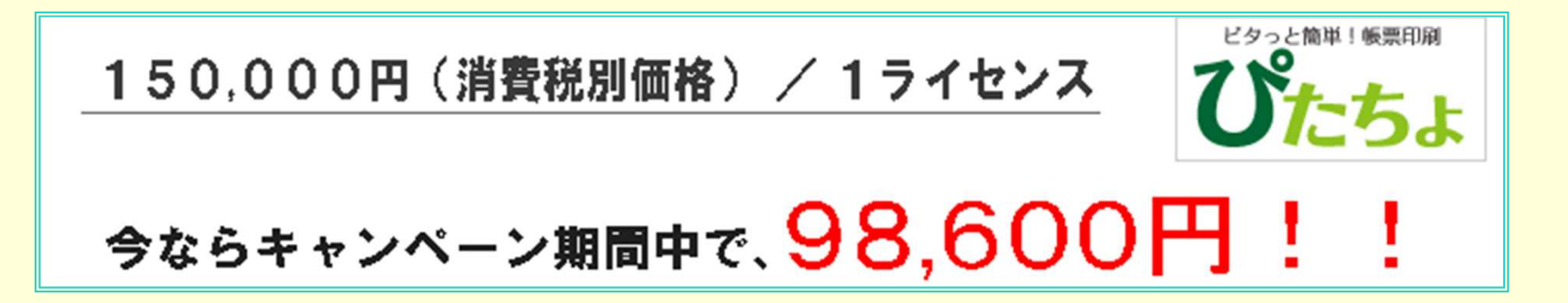

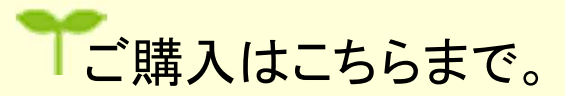

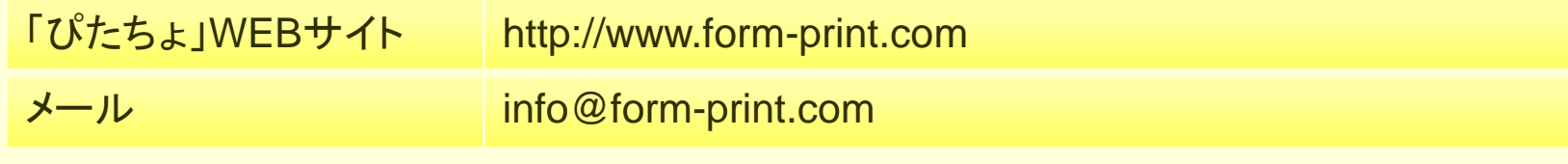

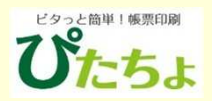

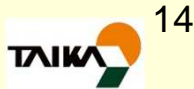